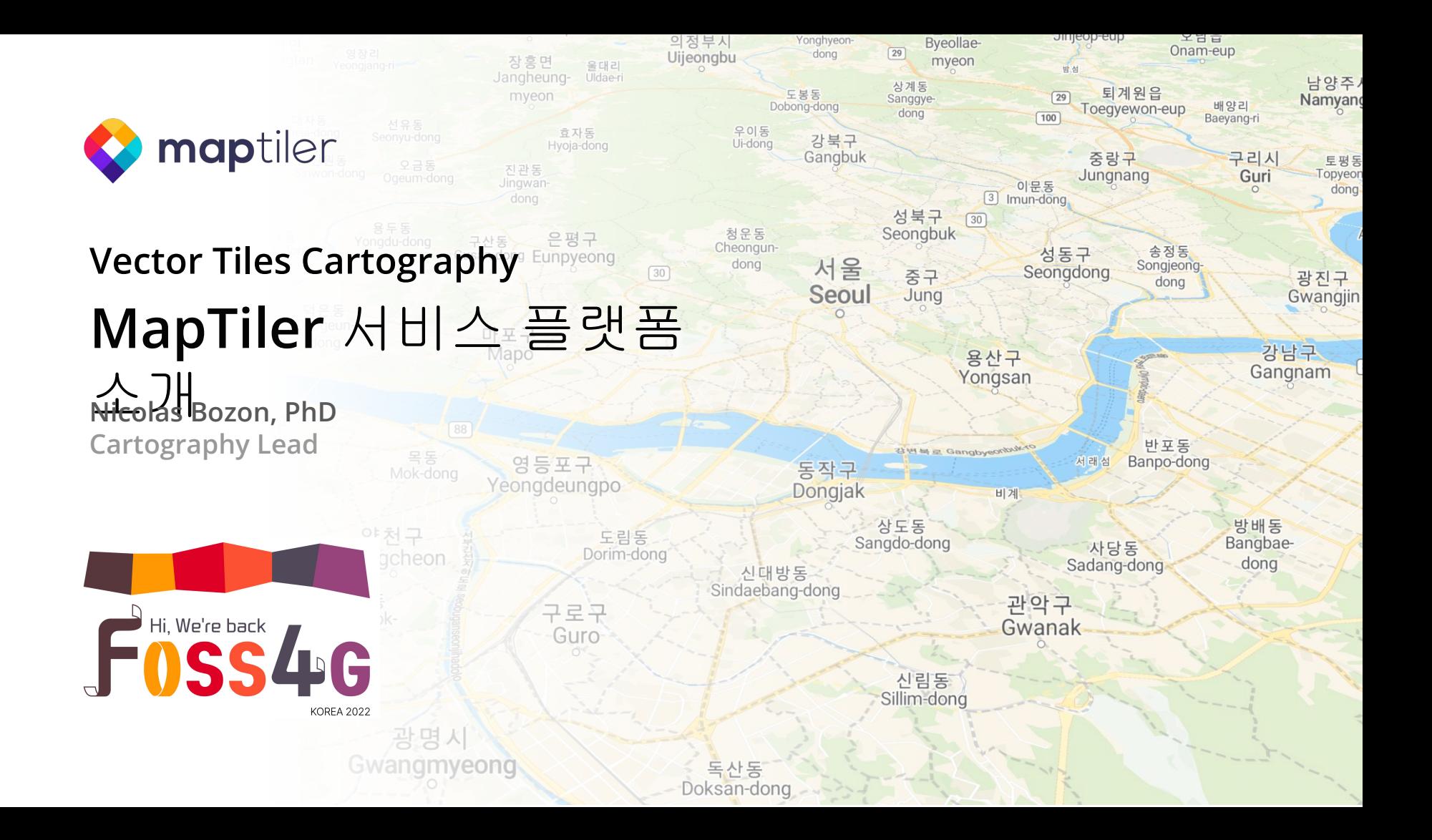

# Vector tiles

- Zoom levels pyramid
- Usually Pseudo-Mercator (EPSG:3857)
- Each tile can be found by Z/X/Y

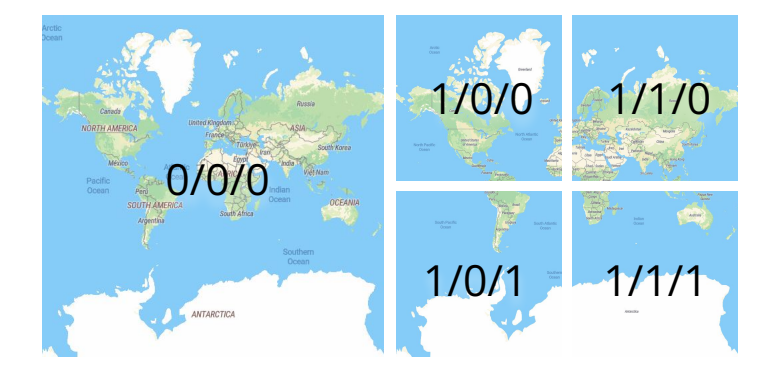

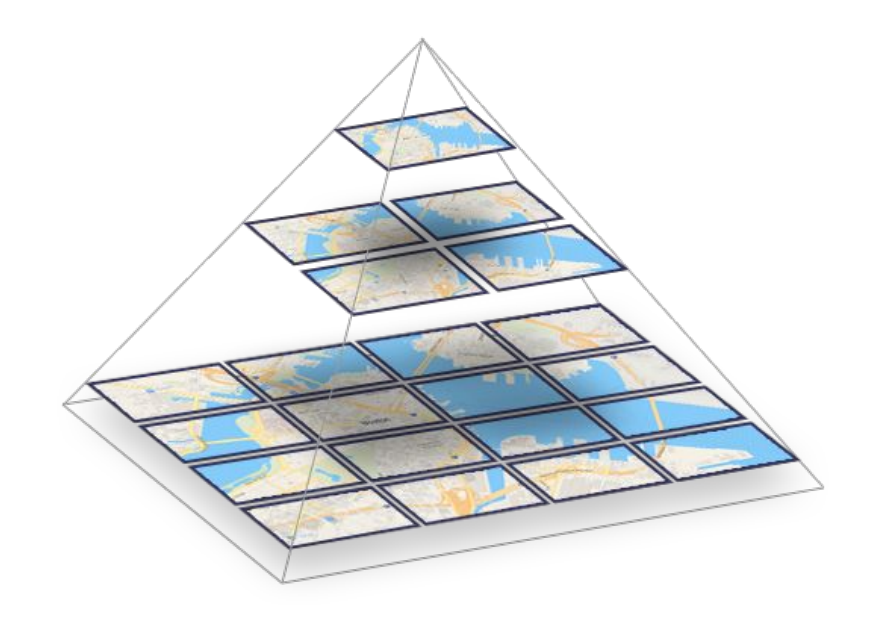

### **[https://www.maptiler.com/news/2019/02/wh](https://www.maptiler.com/news/2019/02/what-are-vector-tiles-and-why-you-should-care/) [at-are-vector-tiles-and-why-you-should-care/](https://www.maptiler.com/news/2019/02/what-are-vector-tiles-and-why-you-should-care/)**

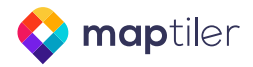

- Points, lines and polygons
	- Encoded in pbf
	- Packed in mbtiles or geopackage

# **● Lightweight**

- World: 100 GB
- South Korea: 530 MB
- **○ Seoul: 74 MB**
- Keeps just data, style is rendered by the client

# Vector tiles **https://data.maptiler.com/downloads/tileset/osm/asia/south-korea/seoul/**

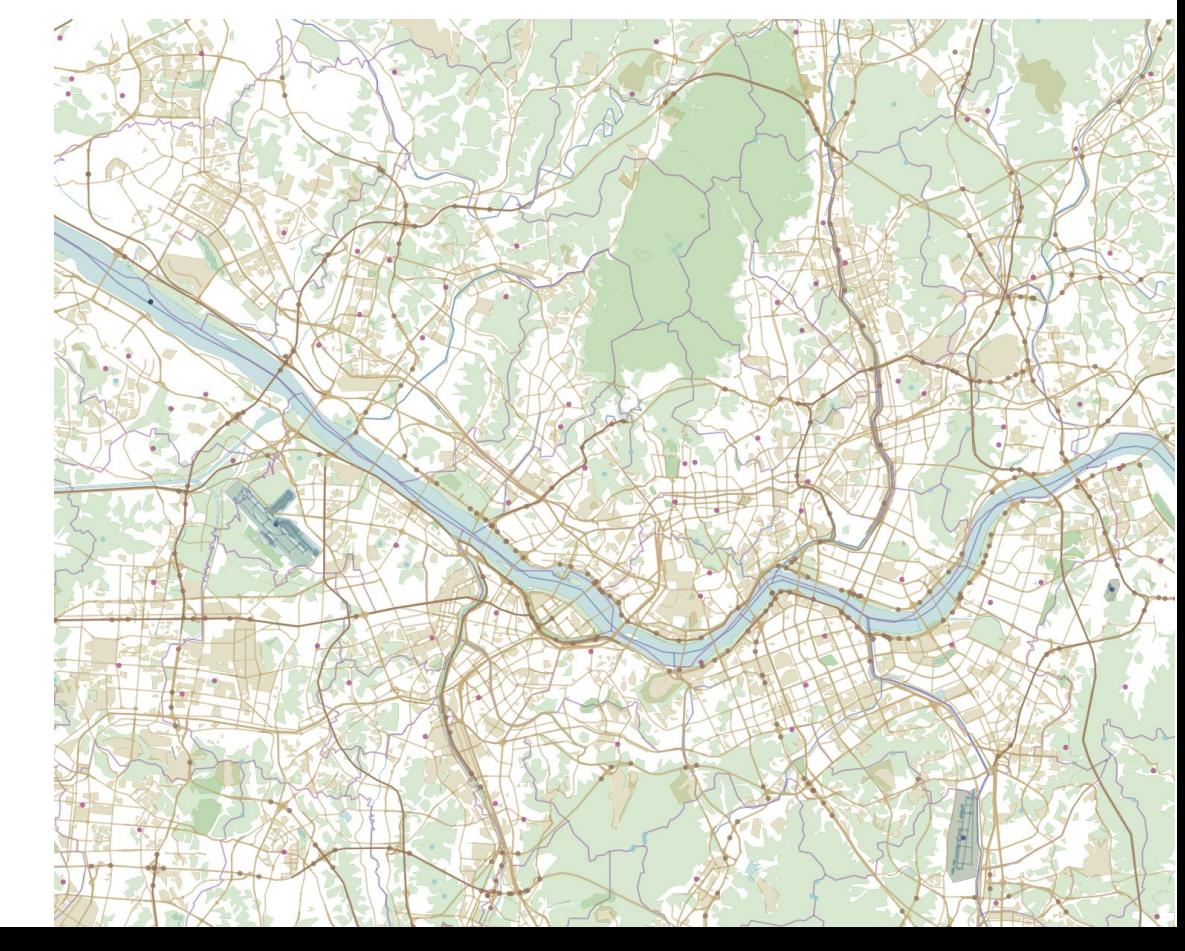

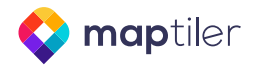

# **OpenMapTiles**

- **Open-source** Vector Tile Schema
- Applicable to any vector geodata
	- OpenStreetMap
	- Wikidata
	- Natural Earth
- OpenMapTiles v3.13.1 (06-05-2022)
	- OpenMapTiles v3.14 coming up
	- Tom Pohanka & contributors

## **<https://openmaptiles.org/>**

**<https://github.com/openmaptiles>**

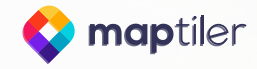

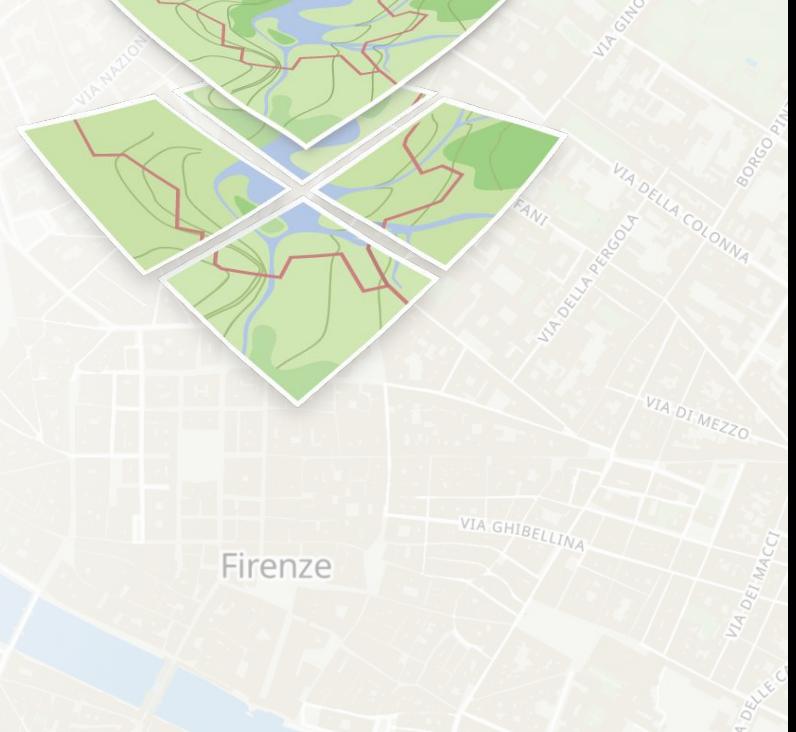

VIA TRIPO

# Vector tiles style

- The map visual appearance is defined in a **style.json** file, interpreted by the client.
- **style.json** includes
	- *○ layers*
	- *○ sources*
	- *○ glyphs*
	- *○ sprite*
	- *○ metadata*
	- *○ …*

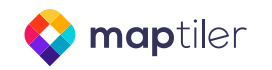

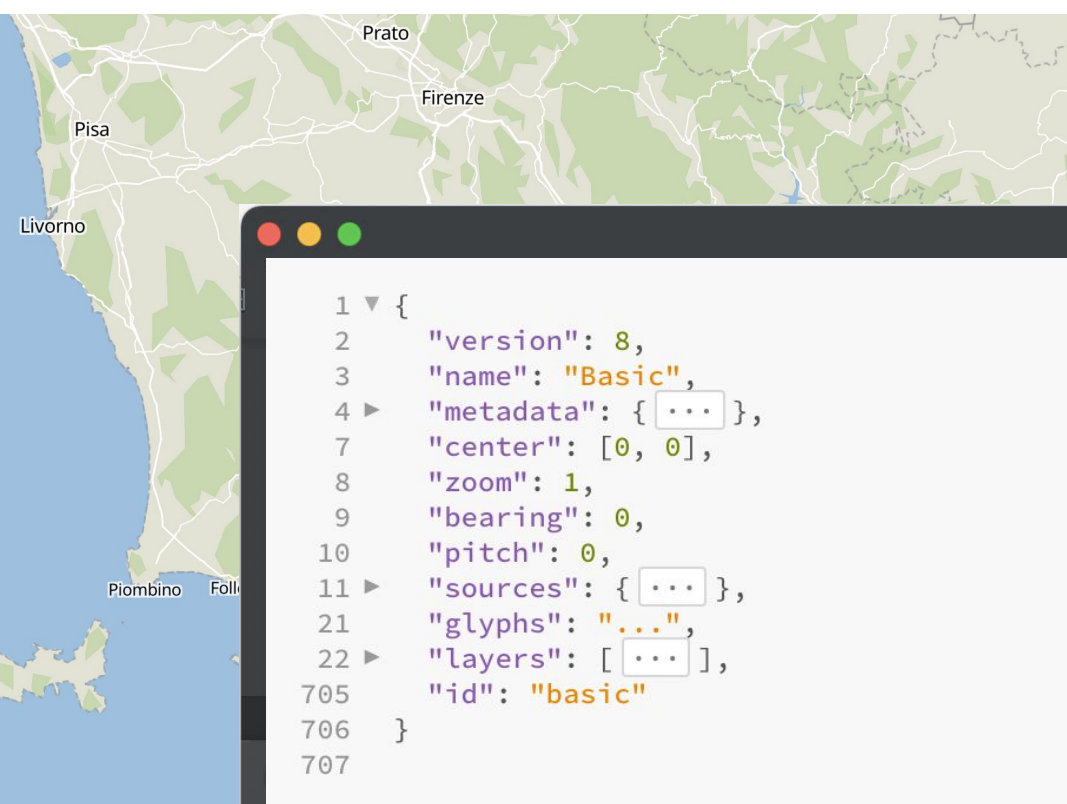

# Style editor

An infinity of map styles with the same tileset!

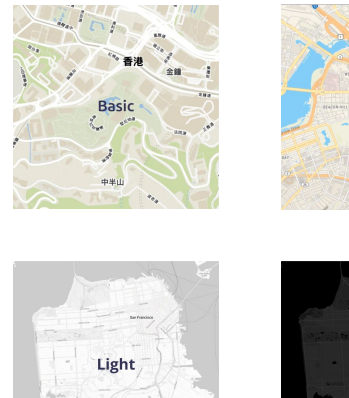

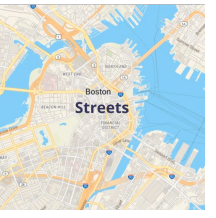

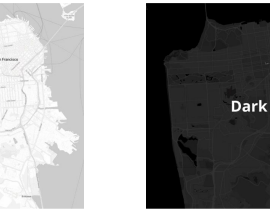

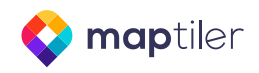

## **<https://cloud.maptiler.com/maps/basic-v2/customize>**

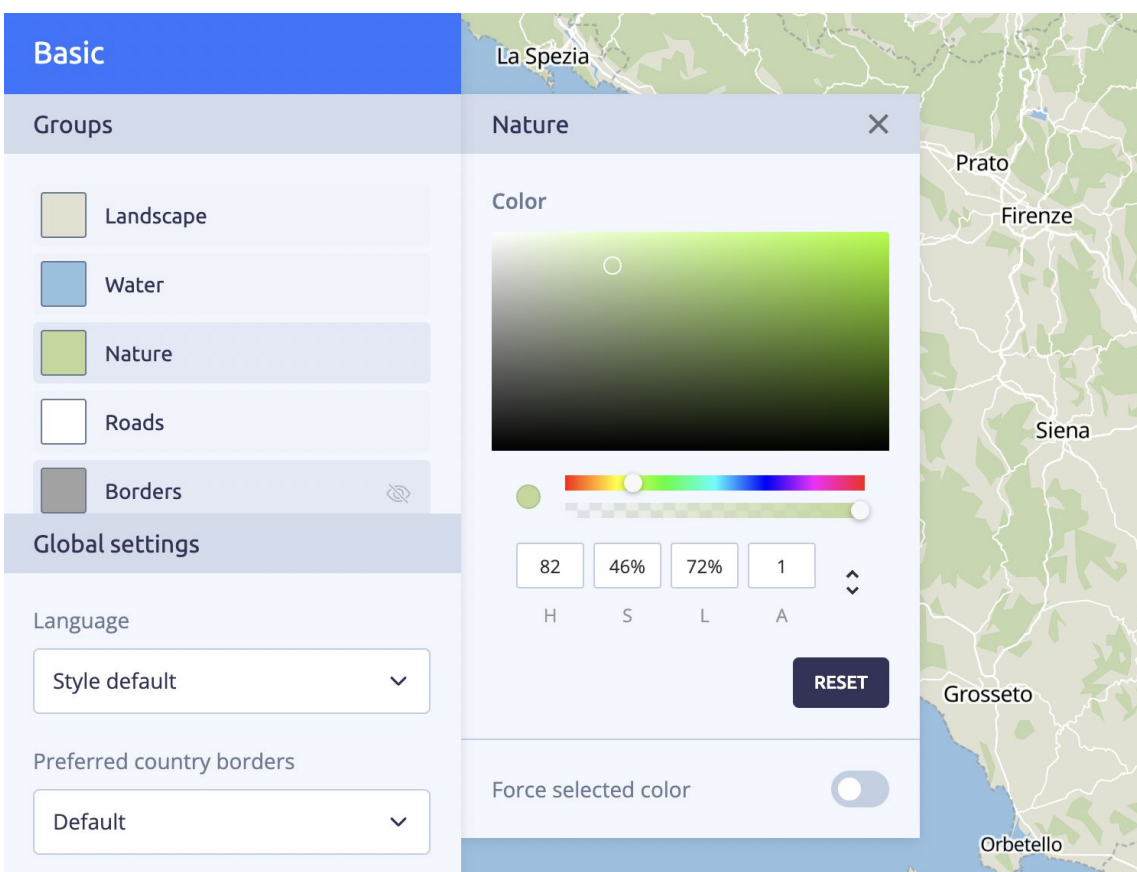

![](_page_6_Figure_0.jpeg)

### **[https://cloud.maptiler.com/maps/basic/](https://cloud.maptiler.com/maps/basic-v2/)** Iceland **Norway Finland Russia** Sweden Canada United **Belarus Kingdom Ukraine Kazakhstan France Austria** Mongolia **Italy Bulgaria United States North Korea** Portugal Greece Turkey Turkmenistan China of America **South Korea** Tunisia Iraq Iran Pakistan **Morocco** Libya **Mexico** Saudi Arabia India **Hong Kong** Cuba Mali Guatemala Chad Sudan Yemen Vietnam Senegal Ethiopia Côte d'Ivoire Sri Lanka Colombia Eq. Guinea Kenva Ecuador Papua New Tanzania Guinea Peru Angola Bolivia Brazil Madagascar Basic tswana uay London Australia th Africa Argentina 25 layers Soho 700 linesLeicester sq. **Commaptiler**

![](_page_8_Picture_131.jpeg)

### **<https://cloud.maptiler.com/maps/basic-v2-dark/customize> <https://cloud.maptiler.com/maps/basic-v2-light/customize>**

![](_page_9_Figure_2.jpeg)

## **<https://api.maptiler.com/maps/outdoor/> <https://cloud.maptiler.com/maps/winter/>**

![](_page_10_Figure_2.jpeg)

**[https://cloud.maptiler.com/maps/streets/](https://cloud.maptiler.com/maps/streets-v2/)**Iceland Norway Russia Canada United Kingdom **Belarus** Ukraine Kazakhstan Mongolia France **North Atlantic** Italy United Ocean Spain Turkey Turkmenistan China **States of** South **North Pacific** America Korea Tunisia Iraq Iran Ocean Pakistan Morocco Libya Egypt Saudi Mexico Taiwan Arabia India Cuba Myanmar Mali Guatemala Chad Philippines Eritrea Côte Ethiopia Sri Lanka Cameroon d'Ivoire Colombia Kenya Indonesia Gabon **Ecuador** Donus Nov Donus Nov Générale d'Opt **KOR NP** Pariha  $\overline{\mathbf{v}}$  $\Box$ Bloomfield Nation - Voltaire  $\propto$ Consulat Général  $R$ Albane Arroul 100% Pair aribas  $\Box$ d'Algérie Rue du Faubourg Saint Antoine **MANHATTAN** pL de la Nation Weill Nation - Voltaire Union City **ISLAND** Fakra Taillebourg  $(21)$ Orange  $\ddot{=}$  $\blacksquare$ Le Berger  $(GCP)$ Chevreu Le Kiosque Avenue de deParis  $\curvearrowleft$ Taillebourg  $\ddot{\phantom{a}}$ Les meubles **Newark** Marion Lucky Bag 會  $\overline{65}$ du Trône  $\widehat{\mathbb{F}_n}$ PA-1070  $\qquad \qquad \qquad \qquad \qquad \qquad$ PA-515 **Nation - Saint-**Nation-T New York Antoine Le Terr Nation - Trône Ø  $(GCP)$ Jardin Marianne. ń  $\sqrt{278}$  $(FDR)$ Pharmacie  $\begin{array}{c}\n\hline\n\end{array}$  Nation  $\Rightarrow$ Nation - Trône Nation-Diderot Benhamou Nation Trône 佔 Paradiso  $\mathbb{R}$  $\overline{\sigma}$ **U** abeth Bayonne sogoosto  $(27)$  $\overline{\mathbf{R}}$ <br>Nation - Trône Bonne Journée Ø **Boulevard Diderot**  $(27)$  $\Box$  $\bigcirc$ John F. Kennedy Nation - Trône PI. de l'Île de la Réunion Fontaine Wallace **International Airport** 四 e  $\infty$  $\hat{Q}^{\vee}$ Cours de Vi 匠 **Burger King Avenue Dorian**  $\left( \overline{440}\right)$ 図 Avenue du Trône  $\boxed{\phantom{000}1278}$ Avenue du Bel-Air  $\overline{\mathbb{R}}$ IE  $N$ ation  $H\overline{\overline{\mathbf{S}}\mathbf{B}}$ C Lycée général et e Ð technologique Arago Audika Avenue du Bel-Air-STATEN ISLAND

apid'Mark

Pl. de la Nation

Alimentation

de Picpus

 $Bdde$ 

```
 "id": "landscape",
  "type": "fill",
  "source": "openmaptiles",
  "source-layer": "globallandcover",
 "maxzoom": 8,
  "paint": {
    "fill-color": [
       "match",
       ["get", "class"],
       "crop",
       "hsl(50,67%,86%)",
       "scrub",
       "hsl(97,51%,80%)",
       "grass",
       "hsl(75,51%,85%)",
       "hsl(0,0%,100%)"
 ]
```
{

... }

{

```
 "id": "forest",
  "type": "fill",
  "source": "openmaptiles",
  "source-layer": "globallandcover",
 "maxzoom": 8,
 "layout": {"visibility": "visible"},
  "paint": {
     "fill-color": [
       "match",
       ["get", "class"],
       "forest",
       "hsl(119,38%,76%)",
       "tree",
       "hsl(99,42%,76%)",
       "hsl(0,0%,100%)"
 ...
```
**https://labs.maptiler.com/showcase/land-drop-shadow/**

```
{
  "id": "land-shadow-fill",
   "type": "fill",
  "source": "land",
  "source-layer": "land",
  "layout": {"visibility": "visible"},
  "paint": {
     "fill-color": "rgba(36, 119, 170, 1)",
     "fill-opacity": {
       "stops": [[6, 1], [14, 0.5]]
     },
     "fill-antialias": true,
     "fill-translate": {
       "stops": [
          [2, [1, 1]],
          [6, [1.5, 1.5]],
          [11, [2, 2]],
          [14, [2.2, 2.2]],
          [17, [1.6, 1.6]],
          [18, [1, 1]]
 ]
\left\{ \frac{1}{2} \right\}\left( \begin{array}{c} \end{array} \right)},
{
   "id": "land-fill",
   "type": "fill",
   "source": "land",
   "source-layer": "land",
   "layout": {"visibility": "visible"},
   "paint": {
     "fill-color": "rgba(243, 239, 222, 1)",
     "fill-antialias": true
 }
}
```
![](_page_13_Picture_2.jpeg)

```
{
       "id": "bathymetry",
       "type": "fill",
       "source": "ocean",
       "source-layer": "contour",
       "layout": {"visibility": "visible"},
       "paint": {
             "fill-color": [
               "interpolate",
               ["linear", 2],
               ["zoom"],
               3,
       The College of the College of the College of the College of the College of the College of the College of the C
                 "match",
                  ["get", "depth"],
                 0,
                 "hsl(210, 71%, 83%)",
                  [-50, -100, -150, -200, -250],
              -"hsl(210, 62%, 78%)",
                 [-500, -750, -1000],
                  "hsl(210, 55%, 74%)",
                  [-1250, -1500, -1750, -2000],
                  "hsl(210, 50%, 70%)",
                  [-2500, -3000, -3500],
                  "hsl(210, 46%, 66%)",
                  [-4000, -4500],
                  "hsl(210, 44%, 62%)",
                  [-5000, -5500],
                  "hsl(209, 42%, 57%)",
                  [-6000, -6500],
                  "hsl(209, 40%, 53%)",
                  [-7000, -7500],
                  "hsl(208, 40%, 49%)",
                  [-8000, -8500],
                  "hsl(208, 45%, 40%)",
                 "hsl(208, 45%, 40%)"
       \vert \vert, \vert, \vert, \vert 4,
        ...
```
![](_page_14_Picture_1.jpeg)

![](_page_15_Picture_0.jpeg)

擸

# Create your own maps

- **Vector tiles** (TileJSON)
- Raster tiles (XYZ)
- OGC WMTS
- Static maps API

![](_page_16_Picture_6.jpeg)

![](_page_16_Picture_7.jpeg)

![](_page_17_Figure_0.jpeg)

 $\lceil$  "ARE","ARG","BHS","CIV","DMA","ETH", "GAB","GRD","HMD","IND", "IOT","IRL", "IRQ","ITA","KOS","LUX","MEX","NAM",

### **"#C1E599"**,

### "VIR","VUT"

 $\left[\begin{smallmatrix} 1 & 0 \\ 0 & 1 \end{smallmatrix}\right]$ "AGO", "ASM", "ATF", "BDI", BFA", "BGR", "BLZ","BRA","CHN","CRI","ESP","HKG", "HRV","IDN","IRN","ISR","KNA","LBR", "LCA","MAC","MUS","NOR","PLW","POL", "PRI","SDN","TUN","UMI","USA","USG",

### **"#EBCA8A"**,

 $\circ$ 

 $\frac{1}{2}$ ,

...

...

 $\lceil$ "AZE", "BGD", "CHL", "CMR", "CSI", "DEU", "DJI","GUY","HUN","IOA","JAM","LBN", "LBY","LSO","MDG","MKD","MNG","MRT", "NIU","NZL","PCN","PYF","SAU","SHN", "STP","TTO","UGA","UZB","ZMB"

### $17<sup>2</sup>$ "**#D6C7FF**",

### K", "TUV", "UKR", "WSM"

 $\begin{bmatrix} 1 & 1 & 1 \\ 1 & 1 & 1 \\ 1 & 1 & 1 \\ 1 & 1 & 1 \\ 1 & 1 & 1 \\ 1 & 1 & 1 \\ 1 & 1 & 1 \\ 1 & 1 & 1 \\ 1 & 1 & 1 \\ 1 & 1 & 1 \\ 1 & 1 & 1 \\ 1 & 1 & 1 \\ 1 & 1 & 1 \\ 1 & 1 & 1 \\ 1 & 1 & 1 \\ 1 & 1 & 1 & 1 \\ 1 & 1 & 1 & 1 \\ 1 & 1 & 1 & 1 \\ 1 & 1 & 1 & 1 \\ 1 & 1 & 1 & 1 \\ 1 & 1 & 1 & 1 \\ 1 & 1 &$ "ARM","ATG","AUS","BTN", "CAN", "COG", "CZE", "GHA", "GIN", "HTI", "IS L","JOR","KHM","KOR","LVA","MLT","MNE", "MOZ","PER","SAH","SGP","SLV","SOM","TJ

 "**fill-color**": [ "match", [ "get","ADM0\_A3"],

"paint": {

**https://demotiles.maplibre.org/style.json**

![](_page_18_Figure_0.jpeg)

**2** MapLibre

Open-source TypeScript library for publishing maps on your website

<script src='https://unpkg.com/maplibre-gl@2.4.0/dist/maplibre-gl.js'></script> <link href='https://unpkg.com/maplibre-gl@2.4.0/dist/maplibre-gl.css' rel='stylesheet' />

```
<div id='map' style='width: 400px; height: 300px; '></div>
<script>
var map = new maplibregl. Map(\{container: 'map',
    style: 'https://demotiles.maplibre.org/style.json', // stylesheet location
    center: [-74.5, 40], // starting position [lng, lat]
    zoom: 9 // starting zoom\});
</script
```
<https://maplibre.org/>

自

[https://maplibre.org/maplibre-g](https://maplibre.org/maplibre-gl-js-docs/api/) [l-js-docs/api/](https://maplibre.org/maplibre-gl-js-docs/api/)

[https://docs.maptiler.com/mapl](https://docs.maptiler.com/maplibre-gl-js/how-to-use-maplibre/) [ibre-gl-js/how-to-use-maplibre/](https://docs.maptiler.com/maplibre-gl-js/how-to-use-maplibre/)

![](_page_19_Picture_1.jpeg)

Products  $\vee$ Company  $\vee$ Pricing Resources  $\vee$ 

# **Get Started With JavaScript Maps API**

This is the easiest and fastest way to use your MapTiler maps in JavaScript. Simply use the code below the map and replace the text YOUR\_MAPTILER\_API\_KEY\_HERE with your MapTiler API KEY.

### ........ Ježkovice Křtiny  $\ddot{}$ Lelekovice **Babice nad** Březina Veverská Bítýška Svitavou  $\overline{\phantom{0}}$ Račice Jehnice ≜ Ivanovice Rozdrojovice Ochoz u Brna Soběšice **Bílovice** nad Domašov Svitavou Veverské Knínice Habrovany Tučar Mokrá-Horákov Říčany Komořany Pozořice Rousinov **Brno** Tvarožná Podolí **Rosice**  $\sqrt{D1}$ Velešovice Šlapanice Tetčice Troubsko any Omice  $(D1)$ **Blažovice** Zbýšov  $(D1)$ Slavkov u Brna Střelice  $\overline{D2}$  $\pm$ Moravany **Neslovice** Křenovice. Hodějic Prace Kobylnice Radostice Modřice Chrlice lavany © MapTiler © OpenStreetMap contributors

### **JavaScript Maps API**

**MY CLOUD** 

### **Tutorials**

**Get Started** Learn the basics **Display Marker GeoJSON Layer Raster Layer Custom Map** 3D Map **Choropleth GeoJSON** Geocoding **Reverse Geocoding** Geocoder component **Countries filter** Countries with data **Elevation profile** Center map by IP Disputed borders by IP Map language by IP Cookie consent by IP

# **Video tutorials**

![](_page_20_Picture_1.jpeg)

# $Leallet$ Create a map with a marker using JavaScript maptiler

### **Leaflet Tutorials**

### https://www.youtube.com/channel/UCubcQeWuBKvgpMu172CLEXw

![](_page_20_Picture_5.jpeg)

1

 $\overline{2}$ 

![](_page_20_Picture_6.jpeg)

MapLibre | Add GeoJSON to your map and change a point icon using JavaScript #2

MapTiler

![](_page_20_Picture_9.jpeg)

MapLibre | Add Polygons and Popups to your Map using JavaScript #3 MapTiler

![](_page_20_Picture_11.jpeg)

Leaflet Tutorial #1: Create a map with a marker using JavaScript MapTiler

![](_page_20_Picture_13.jpeg)

Leaflet Tutorial #2: Circles, Polygons and PopUps with JavaScript MapTiler

![](_page_20_Picture_15.jpeg)

Leaflet Tutorial #3: Change marker icon, add shadow

MapTiler

# Open Source

![](_page_21_Picture_1.jpeg)

# **MapLibre <https://maplibre.org/>**

![](_page_21_Picture_3.jpeg)

![](_page_21_Picture_4.jpeg)

# **OpenMapTiles**

**<https://openmaptiles.org/>**

![](_page_21_Picture_7.jpeg)

**QGIS** MapTiler plugin **<https://github.com/maptiler/qgis-maptiler-plugin>**

![](_page_21_Picture_9.jpeg)

# nicolas.bozon@maptiler.com **thank you** ありがとう **감사합니다**

![](_page_22_Picture_1.jpeg)

**<https://maptiler.com>**

**[@MapTiler](https://twitter.com/Maptiler_FR)**

# **SIGN-UP FOR FREE!**

**[https://cloud.maptiler.com/](https://maptiler.com)start**